# $\mathsf{MT} \mathsf{F} \mathsf{X}$

— III deo — + XCircuit + some scripting

C Predrag Pejović, @ 00

# još malo o grafičkim formatima ...

- $\blacktriangleright$  https:
- //en.wikipedia.org/wiki/Comparison\_of\_graphics\_file\_formats
- ▶ https://en.wikipedia.org/wiki/Device\_independent\_file\_format
- ▶ https://en.wikipedia.org/wiki/PostScript
- $\blacktriangleright$  https://en.wikipedia.org/wiki/Encapsulated\_PostScript
- ▶ https://en.wikipedia.org/wiki/Portable\_Document\_Format
- $\blacktriangleright$  https://en.wikipedia.org/wiki/JPEG
- ▶ https://en.wikipedia.org/wiki/Portable\_Network\_Graphics
- $\blacktriangleright$ https://en.wikipedia.org/wiki/GIF
- ▶ https://en.wikipedia.org/wiki/Scalable\_Vector\_Graphics
- ► sa gubicima (jpg), manji file, jača kompresija!
- $\blacktriangleright$  bez gubitaka (png. gif)
- $\blacktriangleright$  proprietary versus free

# slike i konverzije

- $\blacktriangleright$  napravili sin.eps
- $\blacktriangleright$  probajte ps2pdf sin.eps
- pogledate sa evince sin.pdf
- baš ružno!
- $\blacktriangleright$  da probamo pdfcrop sin.pdf
- $\blacktriangleright$  evince sin-crop.pdf
- ▶ nešto je urađeno, ali ne valja, nema ticks
- $\blacktriangleright$  rm sin.pdf
- $\blacktriangleright$  epstopdf sin.eps
- $\blacktriangleright$  evince sin.pdf
- $\blacktriangleright$  to je to
- $\triangleright$  pokušaji nisu bili besmisleni, videćete smisao kod šema

# kom[ande za procesiranje i formati slika](https://en.wikipedia.org/wiki/Device_independent_file_format)

- $▶ F6,$  ⇔ [pdflatex](https://en.wikipedia.org/wiki/Encapsulated_PostScript)
- $\blacktriangleright$  F7[, display pdf](https://en.wikipedia.org/wiki/Portable_Document_Format)
- ▶ prvi prolaz, ??, još nije pohvatao refs
- $\blacktriangleright$  [drugi prolaz, sada je sve ok, slika ispravno nume](https://en.wikipedia.org/wiki/JPEG)risana
- ► F2[, tex](https://en.wikipedia.org/wiki/Portable_Network_Graphics)  $\rightarrow$  dvi,  $\Leftrightarrow$  latex
- $▶$  F4, dvi  $\rightarrow$  ps,  $\Leftrightarrow$  [dvips](https://en.wikipedia.org/wiki/GIF)
- $\triangleright$  F8, ps  $\rightarrow$  pdf,  $\Leftrightarrow$  [ps2pdf](https://en.wikipedia.org/wiki/Scalable_Vector_Graphics)
- $\blacktriangleright$  F7, display pdf
- $\blacktriangleright$  latex "handle" samo ps i eps slike, konvertorvati
- $\blacktriangleright$  pdflatex "handle" pdf, png, jpg i gif, ne ps/eps
- $\blacktriangleright$  probati

#### priprema slika

- $\blacktriangleright$  vektorska i rasterska grafika, Wikipedia
- ▶ za crteže prednost ima vektorska grafika
- $\triangleright$  formati od interesa dvi, ps, eps (za latex) i pdf (za pdflatex)
- ▶ od značaja još i png i jpg, mogu da se importuju u pdflatex
- $\blacktriangleright$  konverzija programima dvips, ps2eps, ps2pdf, pstopdf i epstopdf, a ima i još
- $\blacktriangleright$  nekih od ovih programa mozda nema instaliranih na sistemu, instalirati
- $\triangleright$  od značaja:
	- $\blacktriangleright$  epstopdf, konverzija eps slika u pdf
	- $\blacktriangleright$  pdf crop, obrezivanje pdf slika
	- <sup>I</sup> pdffonts, prikazivanje fontova koji se koriste u dokumentu i njihovog statusa (embedded ili ne)
	- $\blacktriangleright$  convert, konverzija formata slike
- **P** pogledajte man za gornje programe

# sin in gnuplot, po ko zna koji put, ako već nemate sliku . . .

- $\blacktriangleright$  komandna linija
- $\blacktriangleright$  gnuplot
- $\blacktriangleright$  set terminal pdfcairo
- $\blacktriangleright$  set output "slika.pdf"
- $\blacktriangleright$  plot sin(x)
- $\blacktriangleright$  set output
- $\blacktriangleright$  set terminal epscairo
- $\triangleright$  set output "sin.eps"
- $\blacktriangleright$  replot
- $\blacktriangleright$  set output
- $\blacktriangleright$  Ctrl/d

#### primer, unošenje slika, pdflatex

\documentclass[12pt.a4paper]{article}

\usepackage{graphicx} % package za unosenje slika \usepackage[utf8]{inputenc} \usepackage[T1,T2A] {fontenc} \usepackage[serbian]{babel}

\begin{document}

Ovde ćemo ubaciti jednu sliku, sliku \ref{slika:sinus}.

\begin{figure}[h!] \centering \includegraphics{sin.pdf}

\caption{Funkcija \$\sin \left( x \right)\$} \label{slika:sinus} \end{figure}

\end{document}

#### primer, unošenje slika, latex

\documentclass[12pt,a4paper]{article}

\usepackage{graphicx} % package za unosenje slika \usepackage[utf8]{inputenc} \usepackage[T1,T2A] {fontenc} \usepackage[serbian]{babel}

\begin{document}

Ovde ćemo ubaciti jednu sliku, sliku \ref{slika:sinus}.

\begin{figure}[h!] \centering \includegraphics{sin.eps}

\caption{Funkcija \$\sin \left( x \right)\$} \label{slika:sinus} \end{figure}

\end{document}

#### primer, unošenje slika, scaling

```
\documentclass[12pt,a4paper]{article}
```
\usepackage{graphicx} % package za unosenje slika \usepackage[utf8]{inputenc} \usepackage[T1,T2A] {fontenc} \usepackage[serbian]{babel}

\begin{document}

Ovde ćemo ubaciti jednu sliku, sliku \ref{slika:sinus}.

\begin{figure}[h!] \centering \includegraphics[scale=1.5]{sin.pdf}

\caption{Funkcija \$\sin \left( x \right)\$} \label{slika:sinus} \end{figure}

\end{document}

#### primer, unošenje slika, position

```
\documentclass[12pt,a4paper]{article}
```
\usepackage{graphicx} % package za unosenje slika \usepackage[utf8]{inputenc} \usepackage[T1,T2A] {fontenc} \usepackage[serbian]{babel}

\begin{document}

Ovde ćemo ubaciti jednu sliku, sliku \ref{slika:sinus}.

```
\begin{figure} % [h!] % [h] % [t] %[t!] % [b!] % [b]
     \overline{\phantom{a}}
```
\includegraphics[scale=1.5]{sin.pdf}

\caption{Funkcija \$\sin \left( x \right)\$} \label{slika:sinus} \end{figure}

```
\end{document}
```
#### primer, unošenje tabela, centriranje

```
Ovde smo ubacili tabelu \ref{tabela:ime}.
```
\begin{table}[h!] 、<br>\centering \caption{Primer jedne tabele} % ispod slike, iznad tabele \begin{tabular}{r|c|l} \hline a & b & c \\ \hline

```
ddddd & eeeee & fffff \\
        \hline
    \end{tabular}
    \label{tabela:ime}
\end{table}
```
# table tricks

- ▶još mnogo toga se može uraditi sa tabelama
- $\blacktriangleright$  korisno: http://www.tex.uniyar.ac.ru/doc/tableTricks.pdf
- ▶ nije loše imati gornji pdf kod sebe, 14 strana samo
- $\triangleright$  pitanja stila, obratite pažnju, kod nas sve tabele kao rešetke, pogledajte šta drugi rade, često samo tanke horizontalne linije

#### primer, unošenje slika, rotate

\documentclass[12pt,a4paper]{article}

\usepackage{graphicx} % package za unosenje slika \usepackage[utf8]{inputenc} \usepackage[T1,T2A] {fontenc} \usepackage[serbian]{babel}

\begin{document}

Ovde ćemo ubaciti jednu sliku, sliku \ref{slika:sinus}.

\begin{figure}[h!] \centering \includegraphics[angle=90, scale=1.5]{sin.pdf}

\caption{Funkcija \$\sin \left( x \right)\$} \label{slika:sinus} \end{figure}

\end{document}

#### primer, unošenje tabela

Ovde smo ubacili tabelu \ref{tabela:ime}.

```
\begin{table}[h!]
    \centering
    \caption{Primer jedne tabele} % ispod slike, iznad tabele
```
\begin{tabular}{|c|cc|} \hline a & b & c \\ \hline \hline d & e  $k$  f  $\vee$ \hline \end{tabular} \label{tabela:ime} \end{table}

#### primer, unošenje tabela, phantoms

```
Ovde smo ubacili tabelu \ref{tabela:ime}.
```

```
\begin{table}[h!]
    \centering
    \caption{Primer jedne prazne tabele}
        % caption ide ispod slike, iznad tabele
    \begin{tabular}{|l|l|l|}
        \hline
        \phantom{XXXXX} & \phantom{XXXXX} & \phantom{XXXXX}\\
        \hline
        & \vphantom{\Huge{X}} & \\
        \hline
```

```
\end{tabular}
```
\label{tabela:ime} \end{table}

## **XCircuit**

- ▶ program za crtanje električnih šema
- ► dominantan gde je od značaja izgled
- ► može da crta i lakše tehničke crteže
- $\blacktriangleright$  malo neobičan interface
- ▶ malo neobična instalacija, synaptic potreban
- $\blacktriangleright$  pravi PostScript files i sve radi na tom nivou
- $\blacktriangleright$  konvrzija u pdf sa epstopdf. fajl koji pravi XCircuit je .eps iako je ekstenzija .ps
- $\blacktriangleright$  postoji i ps2pdf, razlike ...
- $\triangleright$  moguće je uneti i LAT<sub>E</sub>X lettering
- $\blacktriangleright$  pokreće se iz komandne linije sa xcircuit
- I manual: http://opencircuitdesign.com/xcircuit/
- ▶ mora da se pokaže, da probate, nezgodno za opis rečima, ...
- ▶ radimo primer zajedno, posle vi sami, ja pomažem!

### zadatak: nacrtati i importovati u pdflatex

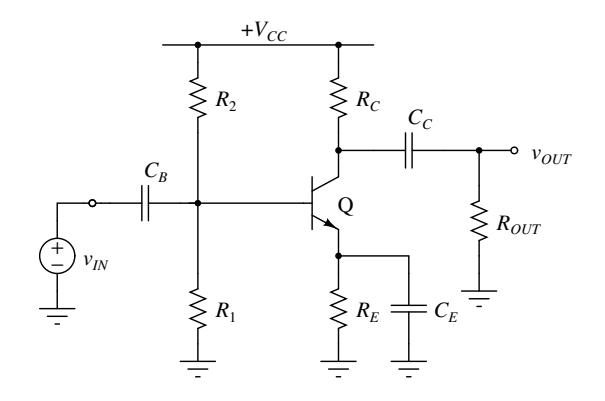

ime fajla: ce1.ps, convert to ce1.pdf, epstopdf ce1.ps

# container file, ce2.tex

\documentclass[a4paper,12pt]{article}

\usepackage{graphicx}

\usepackage[margin=1cm]{geometry}

\pagestyle{empty}

\begin{document}

\input{ce2-raw.tex}

\end{document}

# <sup>L</sup>ATEX lettering, nacrtati i importovati u pdflatex

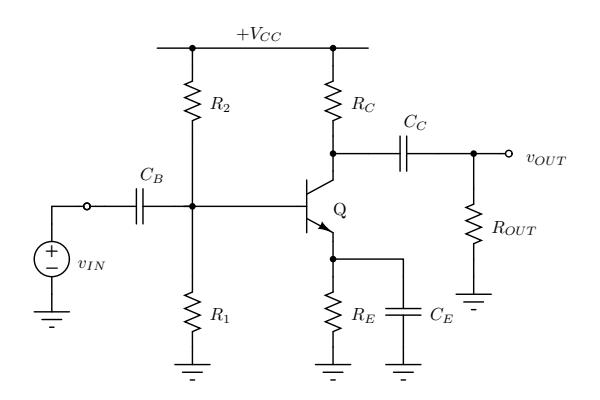

procesiranje, varijanta 1

- $\blacktriangleright$  latex ce2
- $\blacktriangleright$  dvips ce2
- <sup>I</sup> ps2eps -l -f ce2.ps -l je za loose format, 1 pt margine, -f je za force za overwrite
- $\blacktriangleright$  ovde stajete ako koristite latex; za pdflatex: epstopdf ce2.eps
- ▶ evince ce2.pdf ili evince ce2.eps

# procesiranje, varijanta 2

- $\blacktriangleright$  latex ce2
- $\blacktriangleright$  dvips ce2
- $\blacktriangleright$  do sada je isto kao pre, imamo ps file na celoj strani; sada pocinju razlike zato da napravimo copy: cp ce2.ps ce2-alt.ps
- $\blacktriangleright$  ps2pdf ce2-alt.ps, pogledajte pdf
- $\blacktriangleright$  pdfcrop ce2-alt
- $\blacktriangleright$  evince ce2-alt-crop.pdf

# procesiranje, script 1

napravite mf.sh

# make figure latex \$1 dvips \$1 ps2eps -l -f \$1.ps epstopdf \$1.eps

sh mf.sh ce2

# generic container file, genfig.tex

\documentclass[a4paper,12pt]{article}

\usepackage{graphicx}

\usepackage[margin=1cm]{geometry}

\pagestyle{empty}

\begin{document}

\input{\jobname-raw.tex}

\end{document}

# procesiranje, script 2

napravite genmf.sh

# make figure, generic cp genfig.tex \$1.tex latex \$1 dvips \$1 ps2eps -l -f \$1.ps epstopdf \$1.eps

sh genmf.sh ce2 sh genmf.sh proba napravite genmf1.sh, druga linija nema prekid, ima samo dve linije!

```
# make figure, generic
cp genfig.tex $1.tex && latex $1 && dvips $1 &&
ps2eps -l -f $1.ps && epstopdf $1.eps
```

```
sh genmf1.sh ce2
sh genmf1.sh proba
```
napravite gmf.sh, preglednost i estetika, primena \

```
# make figure, generic
cp genfig.tex \$1.\mathtt{tex} \
&& latex $1 \setminus&& dvips $1 \setminus&& ps2eps -1 -f $1.ps \
&& epstopdf $1.eps
sh gmf.sh ce2
```
sh gmf.sh proba

#### procesiranje, script 5

napravite gmfc.sh, čišćenje za sobom

# make figure, cleanup cp genfig.tex \$1.tex \ && latex  $$1 \backslash$ && dvips  $$1 \setminus$  $k$  rm  $$1.$ tex \ && rm \$1.dvi \ && rm  $$1.aux \setminus$ && rm \$1.log \ && ps2eps  $-1$  -f  $$1.py$ && rm \$1.ps \  $k$  epstopdf  $$1.eps \setminus$ && rm \$1.eps

sh gmfc.sh ce2

sh gmfc.sh proba